## **Installing htop**

Jan 2017

By Default, htop is not installed on Linux, it is not part of a minimal install on a software only ISO (although a customer could have added it themselves)

On a brand new Linux, you will have to either:

```
Update the repositories to be able to install htop, please check out this wiki page first (or the install will fail)
CentOs 7 no WGET install EPEL
```
Or

Just download the htop library, and install that

```
curl -O https://dl.fedoraproject.org/pub/epel/7Server/x86_64/h/htop-2.0.2-1.el7.x86_64.rpm
```
The above example is for CentOS 7, use the correct path for your CentOS version

Bear in mind that the htop version might change

## **Install htop**

The installation of htop is very simple, you just need to type in to the console:

yum install htop -y

yum install htop -y

```
Loaded plugins: fastestmirror
Loading mirror speeds from cached hostfile
  * epel: epel.check-update.co.uk
  * epel-debuginfo: mirrors.coreix.net
  * epel-source: mirrors.coreix.net
  * epel-testing-debuginfo: mirrors.coreix.net
  * epel-testing-source: mirrors.coreix.net
Resolving Dependencies
--> Running transaction check
---> Package htop.x86_64 0:2.0.2-1.el7 will be installed
--> Finished Dependency Resolution
Dependencies Resolved
```
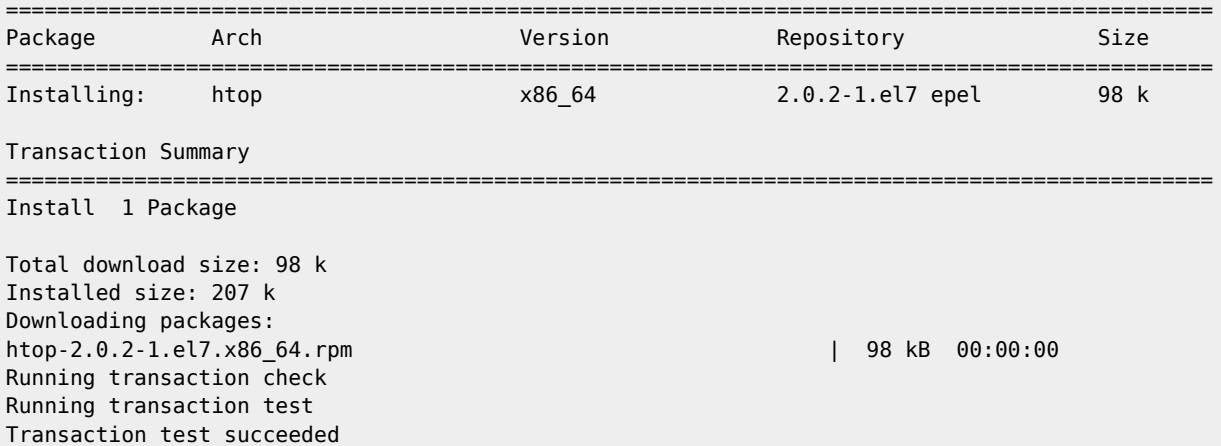

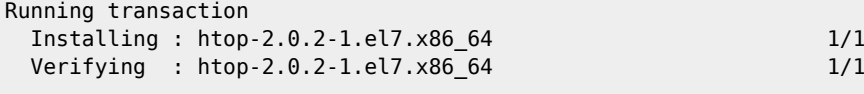

Installed: htop.x86\_64 0:2.0.2-1.el7

Complete!

## **htop Versions**

On CentOS 6 and earlier you will get htop v1.x.x.x

On CentOS 7 you get htop v2.x.x.x

From: <http://cameraangle.co.uk/> - **WalkerWiki - wiki.alanwalker.uk**

Permanent link: **[http://cameraangle.co.uk/doku.php?id=installing\\_htop](http://cameraangle.co.uk/doku.php?id=installing_htop)**

Last update: **2023/03/09 22:35**

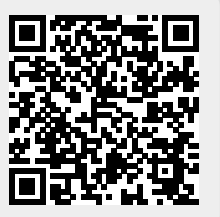